### Inspiron 15 7000 Series Servicehåndbok

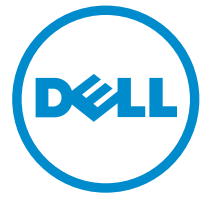

Datamaskinmodell: Inspiron 7548 Forskriftsmessig modell: P41F Forskriftmessig type: P41F001

### Merknader, forholdsregler og advarsler

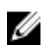

MERK: En MERKNAD angir viktig informasjon som hjelper deg med å bruke datamaskinen bedre.

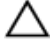

FORSIKTIG: En FORHOLDSREGEL angir enten potensiell fare for maskinvaren eller for tap av data og forteller hvordan du kan unngå problemet.

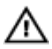

ADVARSEL: En ADVARSEL angir potensiell fare for skade på eiendom, personskade eller død.

Copyright **©** 2014 Dell Inc. Med enerett. Dette produktet er beskyttet av amerikanske og internasjonale lover og regler om copyright og intellektuell eiendom. Dell™ og Dell-logoen er varemerker som tilhører Dell Inc. i USA og/eller andre jurisdiksjoner. Alle andre merker og navn som er nevnt i dette dokumentet kan være varemerker som eies av deres respektive bedrifter.

2014 - 11

Rev. A00

# Innholdsfortegnelse

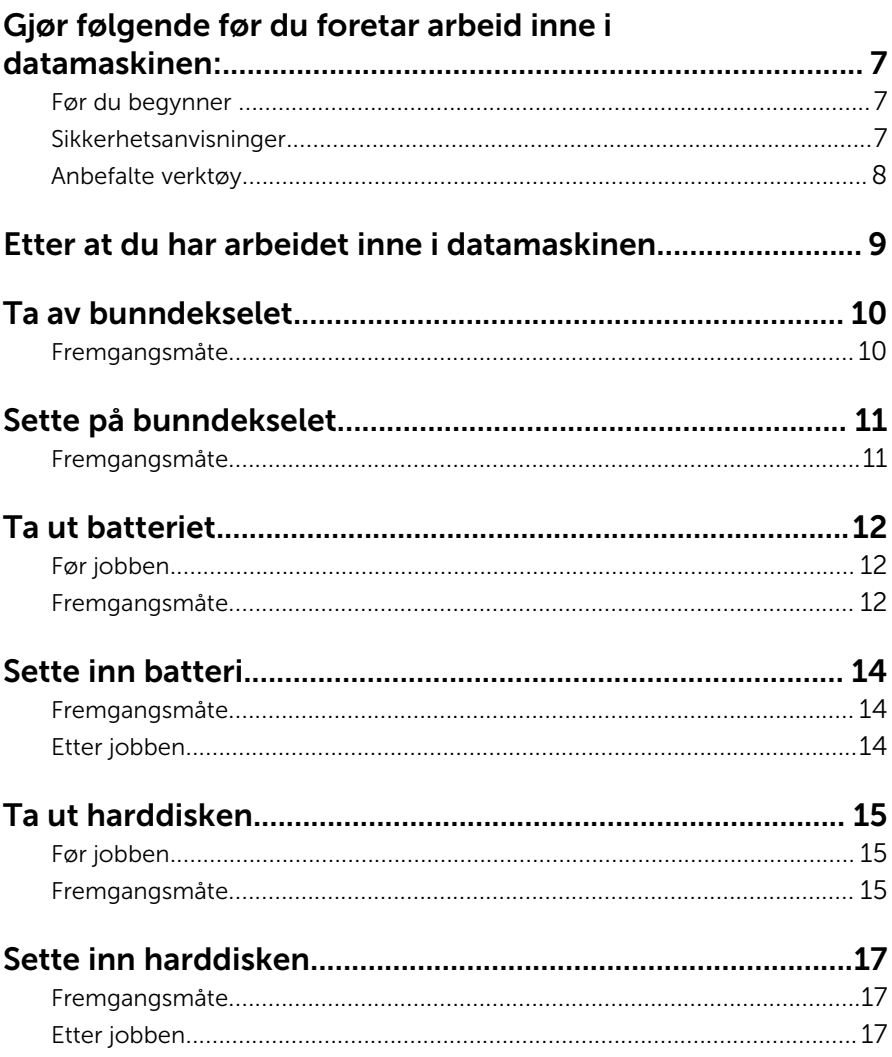

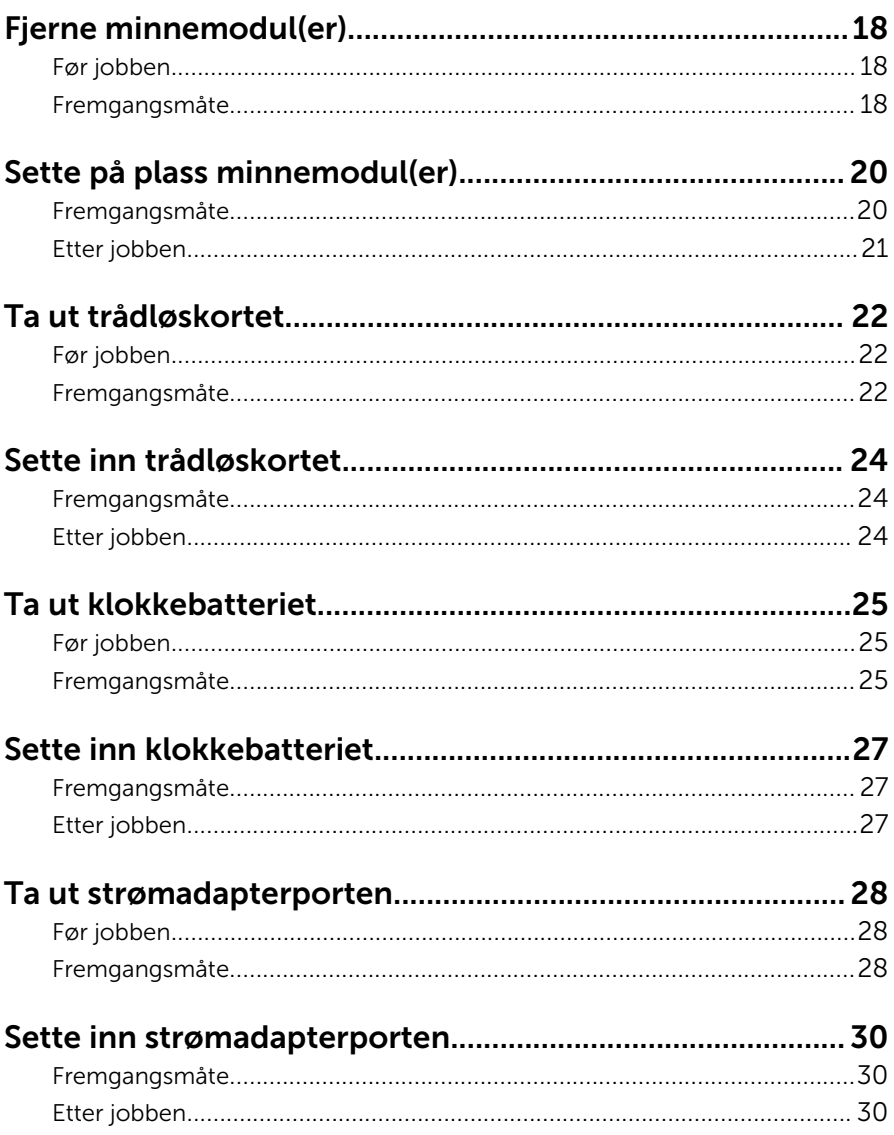

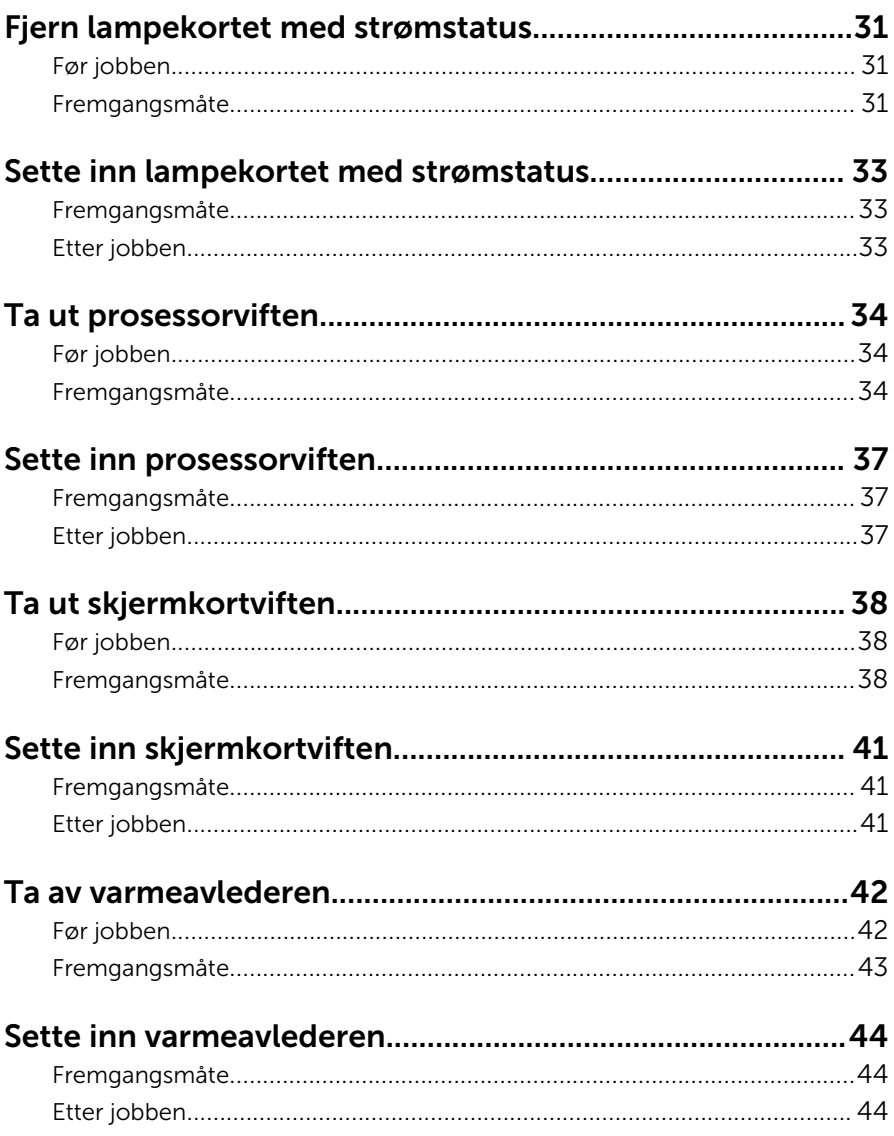

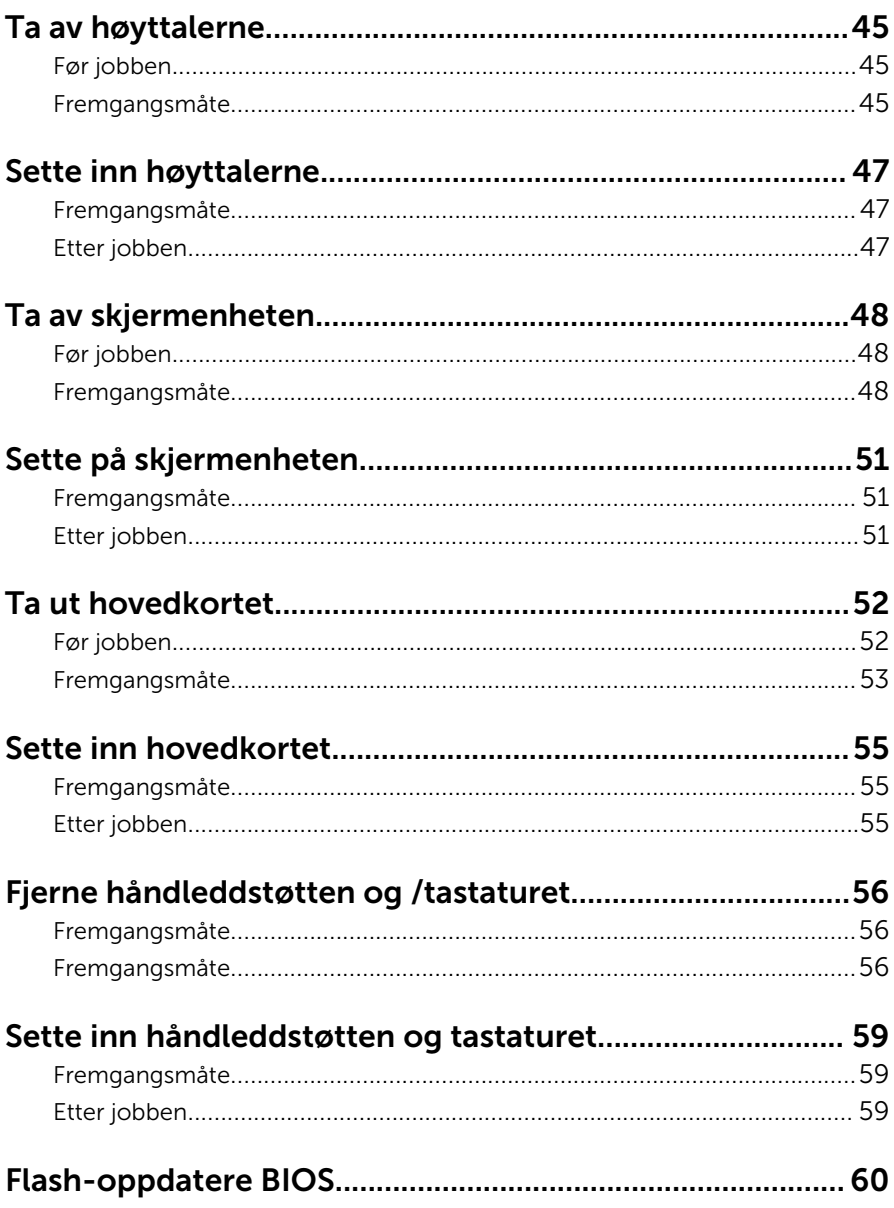

### <span id="page-6-0"></span>Gjør følgende før du foretar arbeid inne i datamaskinen:

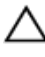

FORSIKTIG: For å unngå å skade komponenter og kort må du holde dem i kantene og unngå å berøre pinner og kontakter.

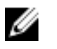

MERK: Bildene i dette dokumentet kan avvike fra datamaskinen din, og dette avhenger av konfigurasjonen du har bestilt.

#### Før du begynner

- 1 Lagre og lukk alle åpne filer og avslutt alle åpne programmer.
- 2 Slå av datamaskinen.
	- Windows 8.1: På Start-skjermen klikk på eller ta hurtig på strømikonet  $\mathbf{\Theta} \rightarrow$  Slå av
	- Windows 7: Klikk eller ta hurtig på Start → Shut down (Slå av).

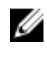

**MERK:** Hvis du bruker et annet operativsystem, må du se dokumentasjonen til operativsystemet for å finne instruksjoner for hvordan du avslutter og slår av.

- 3 Koble datamaskinen og alt tilkoblet utstyr fra strømuttakene.
- 4 Koble fra alle kabler som telefonkabler, nettverkskabler, osv. fra datamaskinen.
- 5 koble fra alle tilkoblede enheter og perifert utstyr som tastatur, mus, skjerm, osv. fra datamaskinen.
- 6 Fjern eventuelle minnekort og optiske plater fra datamaskinen.

#### Sikkerhetsanvisninger

Følg disse retningslinjene for sikkerhet for å verne om din egen sikkerhet og beskytte datamaskinen mot mulig skade.

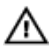

ADVARSEL: Før du gjør noe arbeid inne i datamaskinen, må du lese sikkerhetsinformasjonen som fulgte med datamaskinen. Se mer informasjon om gode arbeidsvaner på hjemmesiden for overholdelse av forskrifter på dell.com/regulatory\_compliance.

<span id="page-7-0"></span>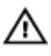

ADVARSEL: Koble fra alle strømkilder før du åpner datamaskindekselet eller paneler. Når du er ferdig med arbeidet inni datamaskinen, setter du plass alle deksler, paneler og skruer før du kobler til strømkilden.

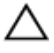

FORSIKTIG: Sørg for at arbeidsflaten er plan og ren slik at du ikke skader datamaskinen.

FORSIKTIG: For å unngå å skade komponenter og kort må du holde dem i kantene og unngå å berøre pinner og kontakter.

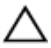

FORSIKTIG: Du skal bare utføre feilsøking og reparasjon når Dells tekniske assistanseteam gir deg lov til å gjøre det eller gir beskjed om å gjøre det. Servicearbeid som utføre uten tillatelse fra Dell, dekkes ikke av garantien. Se sikkerhetsinstruksjonene som ble levert sammen med produktet eller på dell.com/regulatory\_compliance.

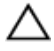

FORSIKTIG: Før du berører noe inne i datamaskinen bør du jorde deg selv ved å berøre en ulakkert metallflate, f.eks metallet på baksiden av datamaskinen. Mens du arbeider bør du ved jevne mellomrom berøre en ulakkert metallflate for å utlade statisk elektrisitet som kan skade de interne komponentene.

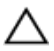

FORSIKTIG: Når du kobler fra en kabel, må du trekke i kontakten eller uttrekkstappen, ikke i selve kabelen. Enkelte kabler har kontakter med sperretapper. Når du kobler fra kabler, må du trekke dem rett og jevnt ut for å unngå å bøye kontaktpinnene. Når du skal koble til kabler, må du først kontrollere at begge kontaktene er riktig orientert og innrettet.

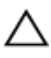

FORSIKTIG: Når du skal koble fra en nettverkskabel, må du først koble kabelen fra datamaskinen og deretter fra nettverksenheten.

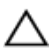

FORSIKTIG: Trykk inn og løs ut eventuelle kort fra mediekortleseren.

#### Anbefalte verktøy

Veiledningene i dette dokumentet kan kreve at du bruker følgende verktøy:

- **Stjerneskrujern**
- Plastspiss

### <span id="page-8-0"></span>Etter at du har arbeidet inne i datamaskinen

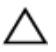

FORSIKTIG: Hvis du lar løse skruer ligge igjen inne i datamaskinen din, kan dette skade datamaskinen slik at den ikke fungerer.

- 1 Skru inn alle skruer og påse at det ikke er noen løse skruer inne i datamaskinen.
- 2 Koble til alle eksterne enheter, perifert utstyr og kabler som ble koblet fra under arbeid med datamaskinen.
- 3 Sett inn alle mediekort, plater og andre deler som ble fjernet under abeid med datamaskinen.
- 4 Koble til datamaskinen og alle tilkoblede enheter i strømuttakene.
- 5 Slå på datamaskinen.

## <span id="page-9-0"></span>Ta av bunndekselet

ADVARSEL: Før du gjør noe arbeidr inne i datamaskinen, må du lese sikkerhetsinforamsjon som fulgte med datamaskinen, og følge trinnene i [Før du gjør noe arbeid jobber inne i datamaskinen.](#page-6-0) Etter at du har gjort noe arbeid inne i datamaskinen skal du følge instruksjonene i [Etter at du har gjort noe arbeid inne i datamaskinen.](#page-8-0) Se mer informasjon om gode arbeidsvaner på hjemmesiden for overholdelse av forskrifter på dell.com/regulatory\_compliance.

- 1 Lukk skjermen, og snu datamaskinen.
- 2 Løsne festeskruene som fester bunndekselet til håndleddstøtten.
- 3 Fiern skruene som fester bunndekselet til håndleddstøtten.
- 4 Bruk en plastspiss for å presse bunndekselet ut av håndleddstøtten.
- 5 Løft bunndekselet av datamaskinbasen.

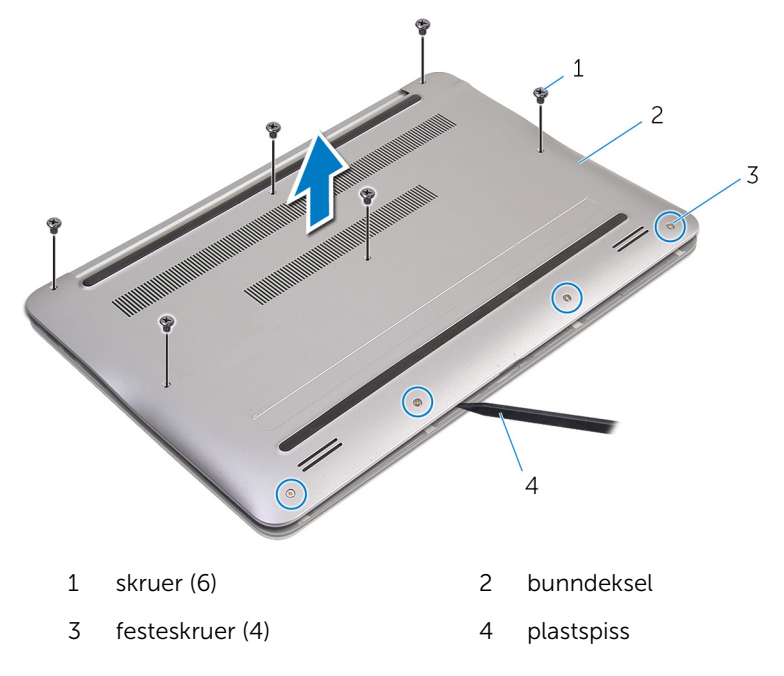

# <span id="page-10-0"></span>Sette på bunndekselet

ADVARSEL: Før du gjør noe arbeidr inne i datamaskinen, må du lese sikkerhetsinforamsjon som fulgte med datamaskinen, og følge trinnene i [Før du gjør noe arbeid jobber inne i datamaskinen.](#page-6-0) Etter at du har gjort noe arbeid inne i datamaskinen skal du følge instruksjonene i [Etter at du har gjort noe arbeid inne i datamaskinen.](#page-8-0) Se mer informasjon om gode arbeidsvaner på hjemmesiden for overholdelse av forskrifter på dell.com/regulatory\_compliance.

- 1 Juster tappene på bunndekselet etter sporene på håndleddstøtten, og smett bunndekselet på plass.
- 2 Sett inn skruene som fester bunndekselet til håndleddstøtten.
- 3 Stram til festeskruene som fester bunndekselet til håndleddstøtten.

## <span id="page-11-0"></span>Ta ut batteriet

ADVARSEL: Før du gjør noe arbeidr inne i datamaskinen, må du lese sikkerhetsinforamsjon som fulgte med datamaskinen, og følge trinnene i [Før du gjør noe arbeid jobber inne i datamaskinen.](#page-6-0) Etter at du har gjort noe arbeid inne i datamaskinen skal du følge instruksjonene i [Etter at du har gjort noe arbeid inne i datamaskinen.](#page-8-0) Se mer informasjon om gode arbeidsvaner på hjemmesiden for overholdelse av forskrifter på dell.com/regulatory\_compliance.

#### Før jobben

Ta av **[bunndekslet](#page-9-0)**.

- 1 Skru ut skruene som fester batteriet til håndleddstøtten.
- 2 Snu batteriet.

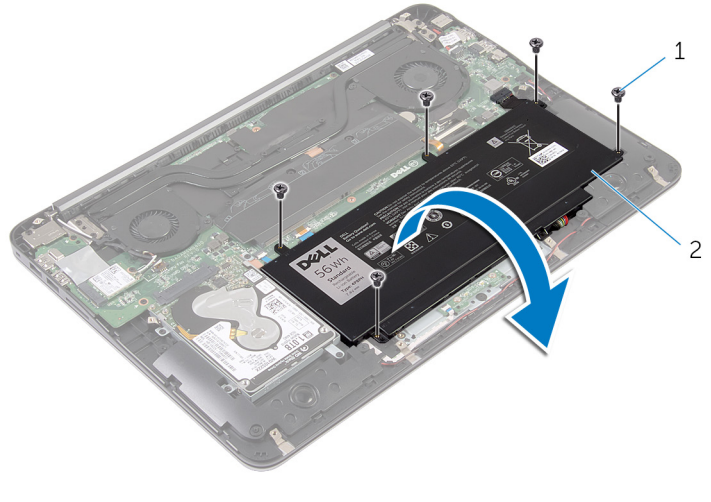

Koble batterikabelen fra batteriet.

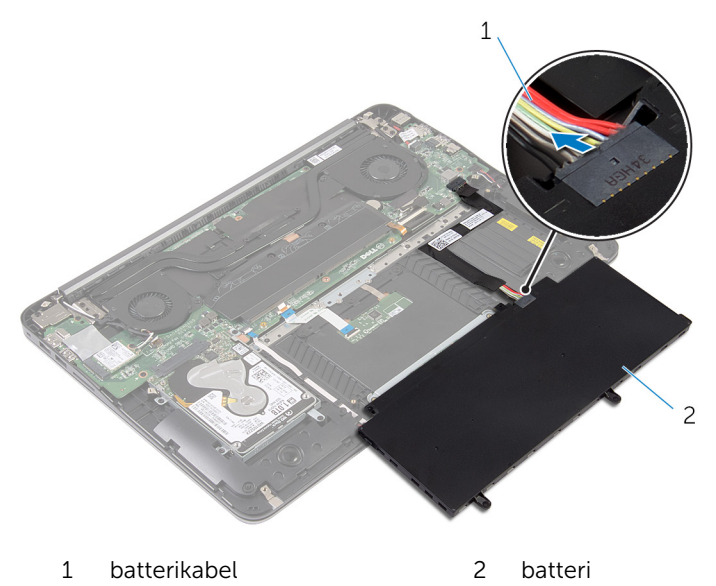

Snu datamaskinen, åpne skjermen, og trykk på strømknappen i fem sekunder for å jorde hovedkortet.

## <span id="page-13-0"></span>Sette inn batteri

ADVARSEL: Før du gjør noe arbeidr inne i datamaskinen, må du lese sikkerhetsinforamsjon som fulgte med datamaskinen, og følge trinnene i [Før du gjør noe arbeid jobber inne i datamaskinen.](#page-6-0) Etter at du har gjort noe arbeid inne i datamaskinen skal du følge instruksjonene i [Etter at du har gjort noe arbeid inne i datamaskinen.](#page-8-0) Se mer informasjon om gode arbeidsvaner på hjemmesiden for overholdelse av forskrifter på dell.com/regulatory\_compliance.

#### Fremgangsmåte

- 1 Koble batterikabelen til batteriet.
- 2 Snu batteriet, og juster skruehullene på batteriet med skruehullene på håndleddstøtten.
- 3 Skru inn skruene som fester batteriet til håndleddstøtten.

#### Etter jobben

Sett på [bunndekselet.](#page-10-0)

## <span id="page-14-0"></span>Ta ut harddisken

ADVARSEL: Før du gjør noe arbeidr inne i datamaskinen, må du lese sikkerhetsinforamsjon som fulgte med datamaskinen, og følge trinnene i [Før du gjør noe arbeid jobber inne i datamaskinen.](#page-6-0) Etter at du har gjort noe arbeid inne i datamaskinen skal du følge instruksjonene i [Etter at du har gjort noe arbeid inne i datamaskinen.](#page-8-0) Se mer informasjon om gode arbeidsvaner på hjemmesiden for overholdelse av forskrifter på dell.com/regulatory\_compliance.

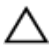

FORSIKTIG: Harddisker er skjøre. Vær forsiktig når du håndterer harddisken.

FORSIKTIG: For å unngå tap av data må du ikke ta ut harddisken mens datamaskinen er slått på eller i hvilemodus.

#### Før jobben

- 1 Ta av [bunndekslet](#page-9-0).
- 2 Ta ut [batteriet](#page-11-0)

#### Fremgangsmåte

1 Fjern skruene som fester harddiskenheten til håndleddstøtten.

Skyv og løft harddiskenheten ut fra håndleddstøtten.

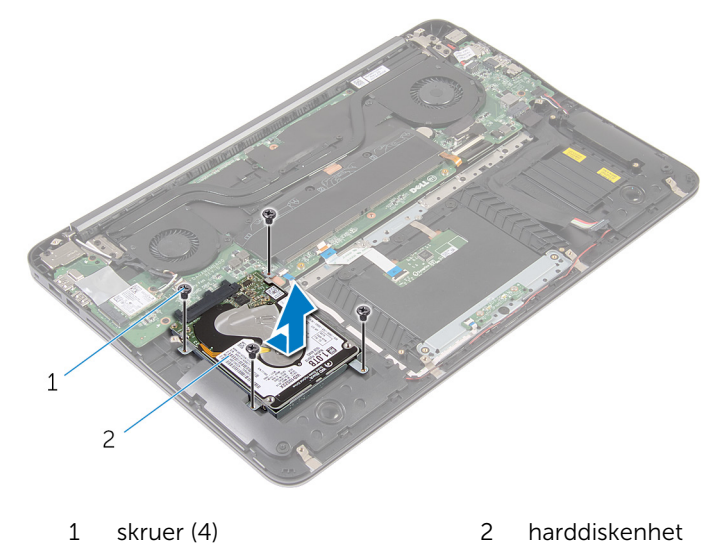

- Fjern skruene som fester harddiskbraketten til harddisken.
- Løft harddiskbraketten av harddisken.

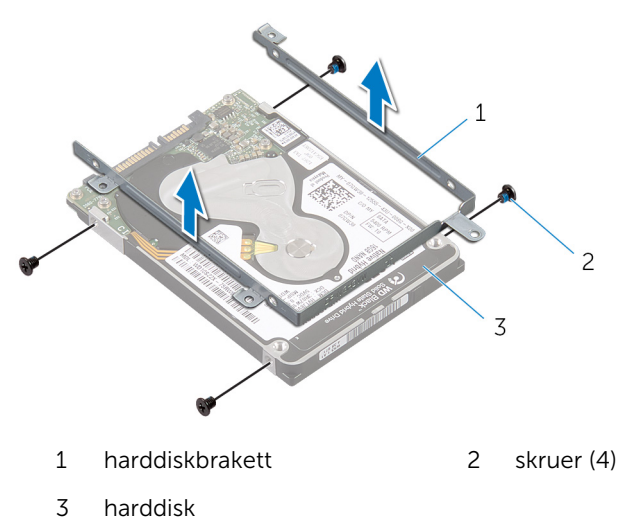

# <span id="page-16-0"></span>Sette inn harddisken

ADVARSEL: Før du gjør noe arbeidr inne i datamaskinen, må du lese sikkerhetsinforamsjon som fulgte med datamaskinen, og følge trinnene i [Før du gjør noe arbeid jobber inne i datamaskinen.](#page-6-0) Etter at du har gjort noe arbeid inne i datamaskinen skal du følge instruksjonene i [Etter at du har gjort noe arbeid inne i datamaskinen.](#page-8-0) Se mer informasjon om gode arbeidsvaner på hjemmesiden for overholdelse av forskrifter på dell.com/regulatory\_compliance.

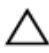

FORSIKTIG: Harddisker er skjøre. Vær forsiktig når du håndterer harddisken.

#### Fremgangsmåte

- 1 Juster skruehullene på harddiskbraketten med skruehullene på harddisken.
- 2 Skru inn skruene som fester harddiskbraketten til harddisken.
- 3 Skyv harddiskenheten inn i sporet på håndleddstøtten.
- 4 Skru inn skruene som fester harddiskenheten til håndleddstøtten.

- 1 Sett inn [batteriet.](#page-13-0)
- 2 Sett på [bunndekselet.](#page-10-0)

# <span id="page-17-0"></span>Fjerne minnemodul(er)

ADVARSEL: Før du gjør noe arbeidr inne i datamaskinen, må du lese sikkerhetsinforamsjon som fulgte med datamaskinen, og følge trinnene i [Før du gjør noe arbeid jobber inne i datamaskinen.](#page-6-0) Etter at du har gjort noe arbeid inne i datamaskinen skal du følge instruksjonene i [Etter at du har gjort noe arbeid inne i datamaskinen.](#page-8-0) Se mer informasjon om gode arbeidsvaner på hjemmesiden for overholdelse av forskrifter på dell.com/regulatory\_compliance.

#### Før jobben

- 1 Ta av [bunndekslet](#page-9-0).
- 2 Ta ut [batteriet](#page-11-0)

#### Fremgangsmåte

1 Fiern mylarteipen fra minnemodulene.

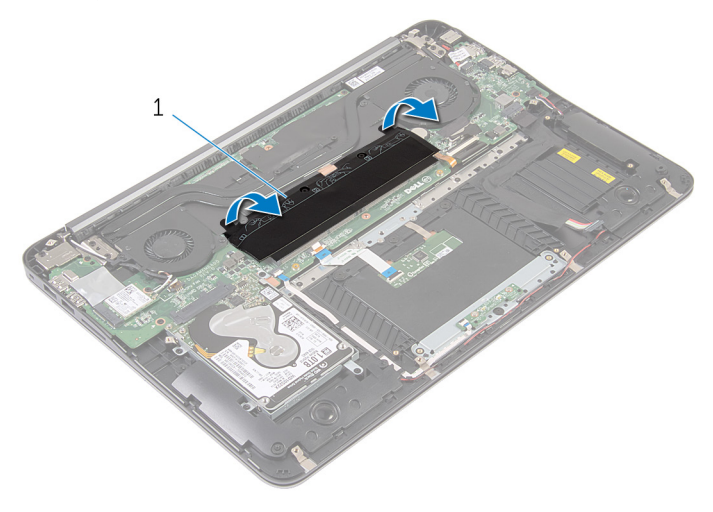

- 1 mylarteip
- 2 Bruk fingertuppene til å skille festeklipsene forsiktig fra hverandre på hver ende av minnemodulsporet, helt til minnemodulen spretter opp.

Ta minnemodulen ut av minnemodulsporet.

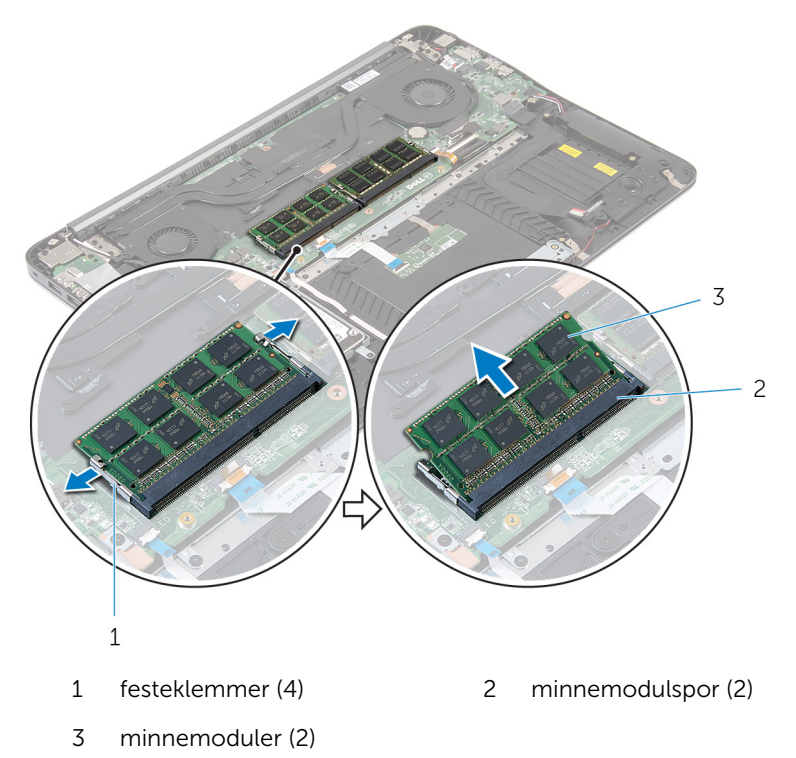

# <span id="page-19-0"></span>Sette på plass minnemodul(er)

A ADVARSEL: Før du gjør noe arbeidr inne i datamaskinen, må du lese sikkerhetsinforamsjon som fulgte med datamaskinen, og følge trinnene i [Før du gjør noe arbeid jobber inne i datamaskinen.](#page-6-0) Etter at du har gjort noe arbeid inne i datamaskinen skal du følge instruksjonene i [Etter at du har gjort noe arbeid inne i datamaskinen.](#page-8-0) Se mer informasjon om gode arbeidsvaner på hjemmesiden for overholdelse av forskrifter på dell.com/regulatory\_compliance.

#### Fremgangsmåte

1 Juster hakket på minnemodulen med tappen på minnemodulsporet.

<span id="page-20-0"></span>2 Skyv minnemodulen inn i sporet i 45 graders vinkel, og trykk minnemodulen ned til den klikker på plass.

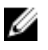

MERK: Hvis du ikke hører et klikk, må du ta ut minikortet og sette det inn på nytt.

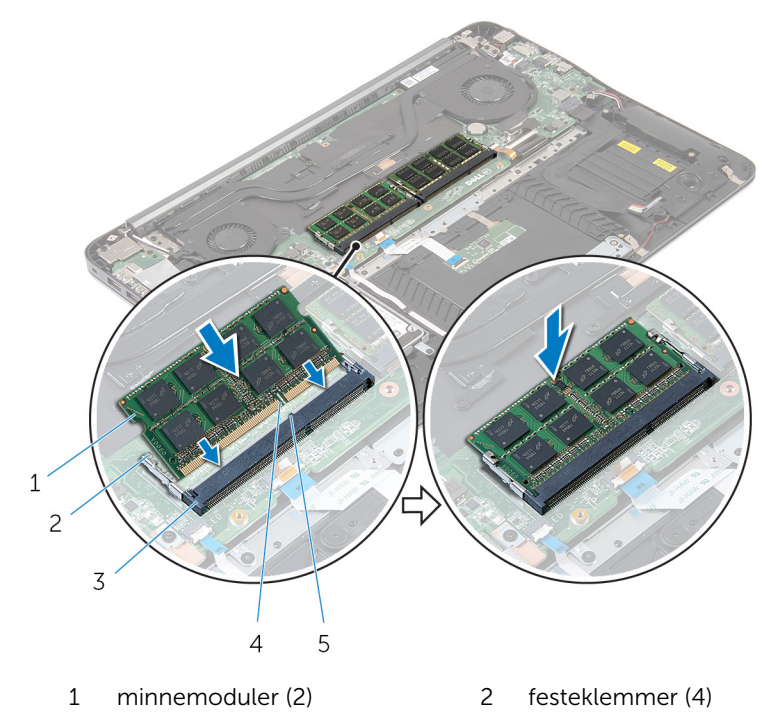

- 3 minnemodulspor (2) 4 hakk
- 5 tapp
- **3** Fest mylarteipen over minnemodulene.

- 1 Sett inn [batteriet.](#page-13-0)
- 2 Sett på **bunndekselet**.

## <span id="page-21-0"></span>Ta ut trådløskortet

A ADVARSEL: Før du gjør noe arbeidr inne i datamaskinen, må du lese sikkerhetsinforamsjon som fulgte med datamaskinen, og følge trinnene i [Før du gjør noe arbeid jobber inne i datamaskinen.](#page-6-0) Etter at du har gjort noe arbeid inne i datamaskinen skal du følge instruksjonene i [Etter at du har gjort noe arbeid inne i datamaskinen.](#page-8-0) Se mer informasjon om gode arbeidsvaner på hjemmesiden for overholdelse av forskrifter på dell.com/regulatory\_compliance.

#### Før jobben

- 1 Ta av [bunndekslet](#page-9-0).
- 2 Ta ut [batteriet](#page-11-0)

- 1 Koble antennekablene fra trådløskortet.
- 2 Skru ut skruen som fester det trådløse kortet til hovedkortet.

Skyv og fjern det trådløse kortet ut av sporet til trådløskortet.

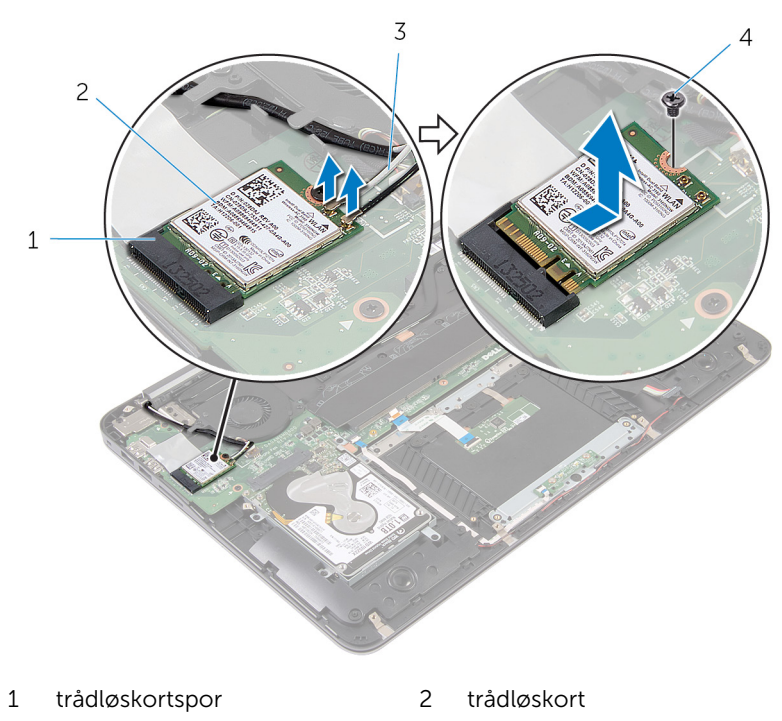

- antennekabler 4 skrue
	-

## <span id="page-23-0"></span>Sette inn trådløskortet

ADVARSEL: Før du gjør noe arbeidr inne i datamaskinen, må du lese sikkerhetsinforamsjon som fulgte med datamaskinen, og følge trinnene i [Før du gjør noe arbeid jobber inne i datamaskinen.](#page-6-0) Etter at du har gjort noe arbeid inne i datamaskinen skal du følge instruksjonene i [Etter at du har gjort noe arbeid inne i datamaskinen.](#page-8-0) Se mer informasjon om gode arbeidsvaner på hjemmesiden for overholdelse av forskrifter på dell.com/regulatory\_compliance.

#### Fremgangsmåte

- 1 Juster hakket på trådløskortet etter tappen på sporet til trådløskortet.
- 2 Skyv det trådløse kortet ned i sporet til trådløskortet i en vinkel.
- 3 Trykk den andre enden av trådløskortet ned, og sett inn skruen som fester trådløskortet til hovedkortet.
- 4 Koble antennekablene til det trådløskortet.

Tabellen nedenfor viser fargeplanen for antennekablene til trådløskortet datamaskinen støtter.

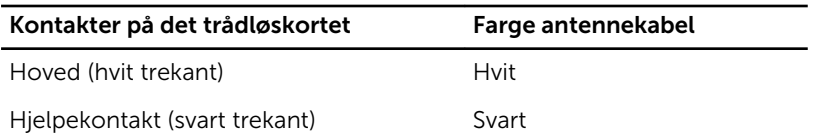

- 1 Sett inn [batteriet.](#page-13-0)
- 2 Sett på [bunndekselet.](#page-10-0)

# <span id="page-24-0"></span>Ta ut klokkebatteriet

ADVARSEL: Før du gjør noe arbeidr inne i datamaskinen, må du lese sikkerhetsinforamsjon som fulgte med datamaskinen, og følge trinnene i [Før du gjør noe arbeid jobber inne i datamaskinen.](#page-6-0) Etter at du har gjort noe arbeid inne i datamaskinen skal du følge instruksjonene i [Etter at du har gjort noe arbeid inne i datamaskinen.](#page-8-0) Se mer informasjon om gode arbeidsvaner på hjemmesiden for overholdelse av forskrifter på dell.com/regulatory\_compliance.

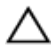

FORSIKTIG: Når du tar ut klokkebatteriet, blir BIOS-innstillingene tilbakestilt til standardverdiene. Det anbefales at du noterer ned BIOSinnstillingene før du tar ut klokkebatteriet.

#### Før jobben

- 1 Ta av [bunndekslet](#page-9-0).
- 2 Ta ut [batteriet](#page-11-0)

#### Fremgangsmåte

1 Løft mylarteipen fra klokkebatteriet.

Bruk en plastspiss og lirk klokkebatteriet forsiktig ut av kontakten.

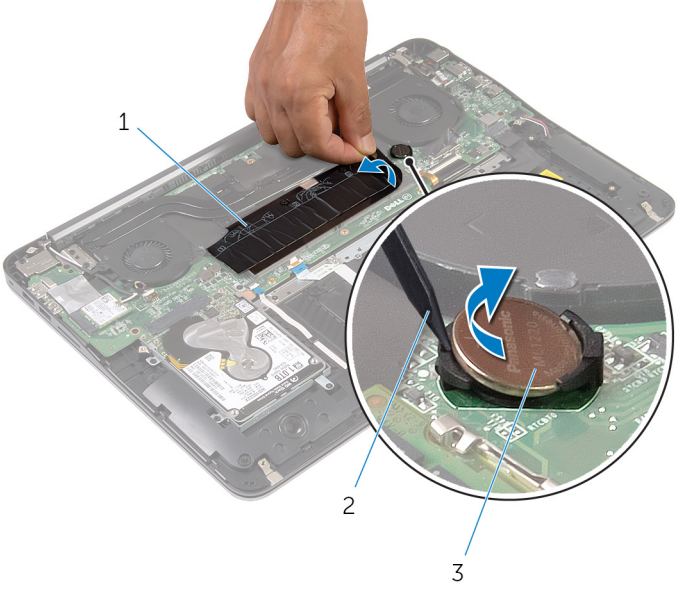

 mylarteip 2 plastspiss klokkebatteri

# <span id="page-26-0"></span>Sette inn klokkebatteriet

ADVARSEL: Før du gjør noe arbeidr inne i datamaskinen, må du lese sikkerhetsinforamsjon som fulgte med datamaskinen, og følge trinnene i [Før du gjør noe arbeid jobber inne i datamaskinen.](#page-6-0) Etter at du har gjort noe arbeid inne i datamaskinen skal du følge instruksjonene i [Etter at du har gjort noe arbeid inne i datamaskinen.](#page-8-0) Se mer informasjon om gode arbeidsvaner på hjemmesiden for overholdelse av forskrifter på dell.com/regulatory\_compliance.

#### Fremgangsmåte

- 1 Plasser klokkebatteriet med den positive siden opp, og klikk det på plass i batterikontakten.
- 2 Fest mylarteipen over klokkebatteriet.

- 1 Sett inn [batteriet.](#page-13-0)
- 2 Sett på [bunndekselet.](#page-10-0)

### <span id="page-27-0"></span>Ta ut strømadapterporten

ADVARSEL: Før du gjør noe arbeidr inne i datamaskinen, må du lese sikkerhetsinforamsjon som fulgte med datamaskinen, og følge trinnene i [Før du gjør noe arbeid jobber inne i datamaskinen.](#page-6-0) Etter at du har gjort noe arbeid inne i datamaskinen skal du følge instruksjonene i [Etter at du har gjort noe arbeid inne i datamaskinen.](#page-8-0) Se mer informasjon om gode arbeidsvaner på hjemmesiden for overholdelse av forskrifter på dell.com/regulatory\_compliance.

#### Før jobben

- 1 Ta av [bunndekslet](#page-9-0).
- 2 Ta ut [batteriet](#page-11-0)

#### Fremgangsmåte

1 Koble kabelen til strømadapterporten fra hovedkortet.

Bruk en plastspiss for å lirke strømadapterporten ut av kontaken på håndleddstøtten.

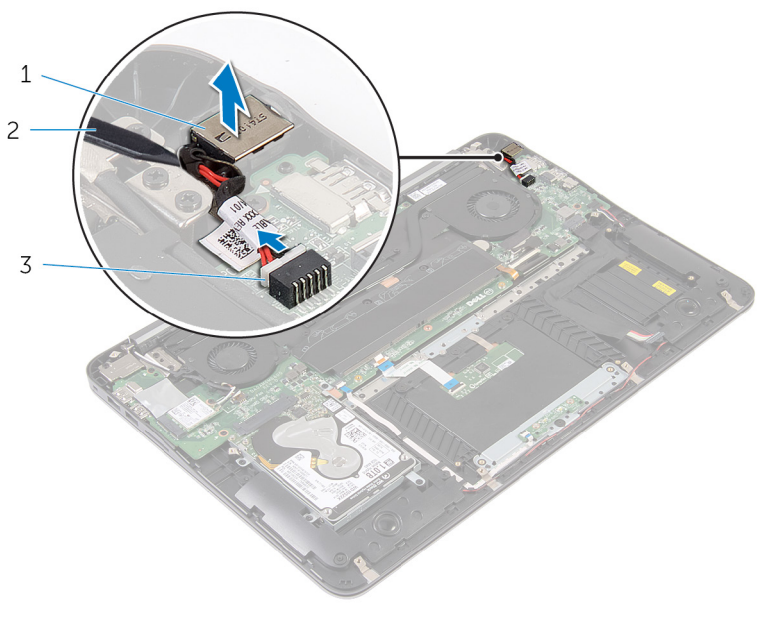

- strømadapterport 2 plastspiss
- kabel til strømadapterport

## <span id="page-29-0"></span>Sette inn strømadapterporten

ADVARSEL: Før du gjør noe arbeidr inne i datamaskinen, må du lese sikkerhetsinforamsjon som fulgte med datamaskinen, og følge trinnene i [Før du gjør noe arbeid jobber inne i datamaskinen.](#page-6-0) Etter at du har gjort noe arbeid inne i datamaskinen skal du følge instruksjonene i [Etter at du har gjort noe arbeid inne i datamaskinen.](#page-8-0) Se mer informasjon om gode arbeidsvaner på hjemmesiden for overholdelse av forskrifter på dell.com/regulatory\_compliance.

#### Fremgangsmåte

- 1 Plasser strømadapterporten i kontakten på håndleddstøtten.
- 2 Koble kabelen til strømadapterporten til hovedkortet.

- 1 Sett inn [batteriet.](#page-13-0)
- 2 Sett på [bunndekselet.](#page-10-0)

### <span id="page-30-0"></span>Fjern lampekortet med strømstatus

A ADVARSEL: Før du gjør noe arbeidr inne i datamaskinen, må du lese sikkerhetsinforamsjon som fulgte med datamaskinen, og følge trinnene i [Før du gjør noe arbeid jobber inne i datamaskinen.](#page-6-0) Etter at du har gjort noe arbeid inne i datamaskinen skal du følge instruksjonene i [Etter at du har gjort noe arbeid inne i datamaskinen.](#page-8-0) Se mer informasjon om gode arbeidsvaner på hjemmesiden for overholdelse av forskrifter på dell.com/regulatory\_compliance.

#### Før jobben

- 1 Ta av [bunndekslet](#page-9-0).
- 2 Ta ut [batteriet](#page-11-0)

- 1 Løft låse, og koble kabelen til strømlampekortet fra strømlampekortet.
- 2 Skru inn skruene som strømlampekortet til håndleddstøtten.

Løft strømlampekortet av håndleddstøtten.

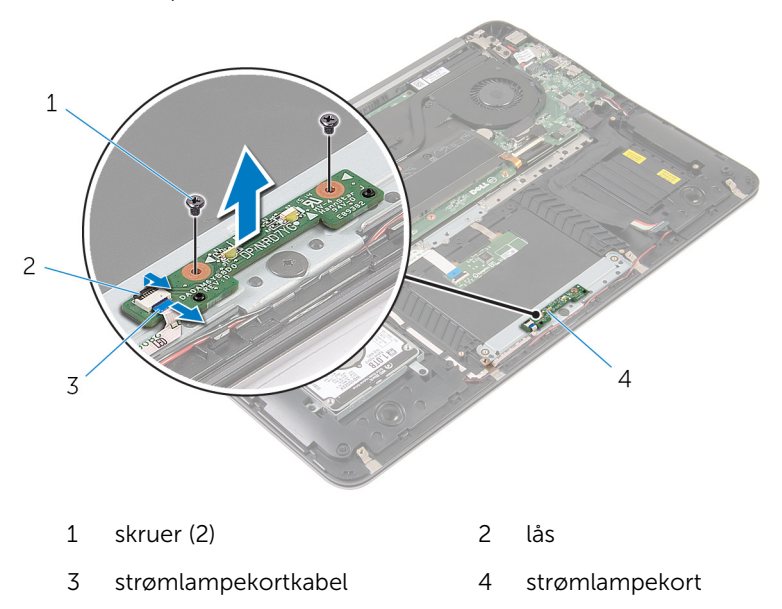

### <span id="page-32-0"></span>Sette inn lampekortet med strømstatus

A ADVARSEL: Før du gjør noe arbeidr inne i datamaskinen, må du lese sikkerhetsinforamsjon som fulgte med datamaskinen, og følge trinnene i [Før du gjør noe arbeid jobber inne i datamaskinen.](#page-6-0) Etter at du har gjort noe arbeid inne i datamaskinen skal du følge instruksjonene i [Etter at du har gjort noe arbeid inne i datamaskinen.](#page-8-0) Se mer informasjon om gode arbeidsvaner på hjemmesiden for overholdelse av forskrifter på dell.com/regulatory\_compliance.

#### Fremgangsmåte

- 1 Juster skruehullene på strømlampekortet etter skruehullene på håndleddstøtten.
- 2 Sett inn skruene som fester strømlampekortet til håndleddstøtten.
- 3 Koble kabelen til strømlampekortet til strømlampekortet, og trykk ned på låsen som fester kabelen.

- 1 Sett inn [batteriet.](#page-13-0)
- 2 Sett på [bunndekselet.](#page-10-0)

### <span id="page-33-0"></span>Ta ut prosessorviften

ADVARSEL: Før du gjør noe arbeidr inne i datamaskinen, må du lese sikkerhetsinforamsjon som fulgte med datamaskinen, og følge trinnene i [Før du gjør noe arbeid jobber inne i datamaskinen.](#page-6-0) Etter at du har gjort noe arbeid inne i datamaskinen skal du følge instruksjonene i [Etter at du har gjort noe arbeid inne i datamaskinen.](#page-8-0) Se mer informasjon om gode arbeidsvaner på hjemmesiden for overholdelse av forskrifter på dell.com/regulatory\_compliance.

#### Før jobben

- 1 Ta av [bunndekslet](#page-9-0).
- 2 Ta ut [batteriet](#page-11-0)

#### Fremgangsmåte

1 Koble skiermkabelen fra hovedkortet.

Noter deg hvordan skjermkabelen er lagt, og ta kabelen ut av kabelføringen på viften.

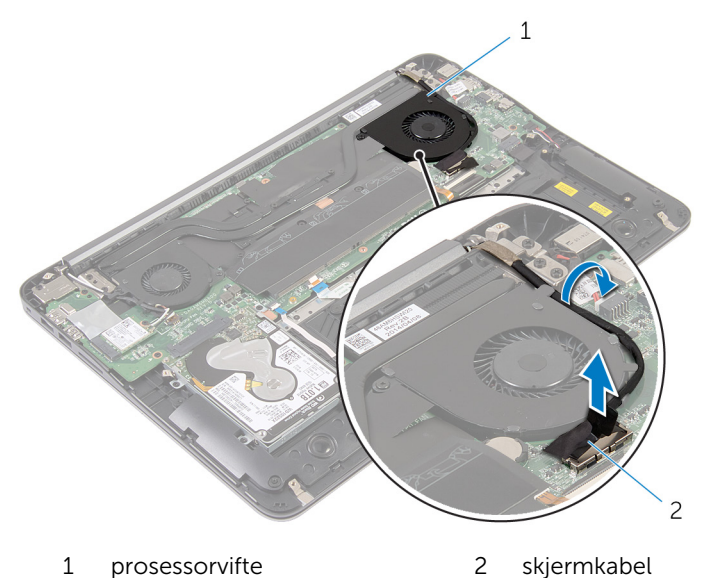

- 3 Løft mylarteipen, og koble fra prosessorviftekablen fra hovedkortet.
- Fjern skruene som fester prosessorviften til hovedkortet.

5 Løft prosessorviften vekk fra hovedkortet.

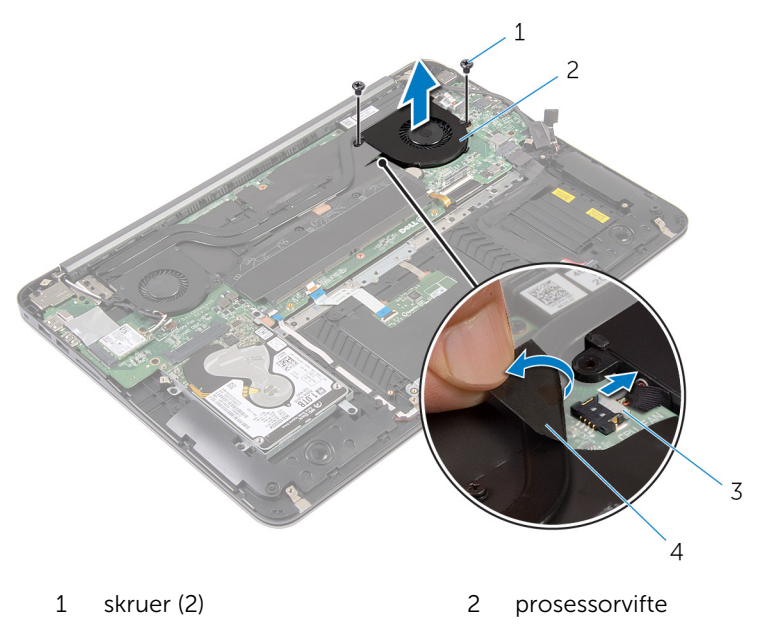

3 kabel til prosessorviften 4 mylarteip

## <span id="page-36-0"></span>Sette inn prosessorviften

ADVARSEL: Før du gjør noe arbeidr inne i datamaskinen, må du lese sikkerhetsinforamsjon som fulgte med datamaskinen, og følge trinnene i [Før du gjør noe arbeid jobber inne i datamaskinen.](#page-6-0) Etter at du har gjort noe arbeid inne i datamaskinen skal du følge instruksjonene i [Etter at du har gjort noe arbeid inne i datamaskinen.](#page-8-0) Se mer informasjon om gode arbeidsvaner på hjemmesiden for overholdelse av forskrifter på dell.com/regulatory\_compliance.

#### Fremgangsmåte

- 1 Koble prosessorviftekabelen til hovedkortet, og fest mylarteipen.
- 2 Juster skruehullene på prosessorviften etter skruehullene på hovedkortet.
- 3 Skru inn skruene som fester prosessorviften til hovedkortet.
- 4 Før skjermkabelen, og fest den til hovedkortkontakten.

- 1 Sett inn [batteriet.](#page-13-0)
- 2 Sett på [bunndekselet.](#page-10-0)

## <span id="page-37-0"></span>Ta ut skjermkortviften

ADVARSEL: Før du gjør noe arbeidr inne i datamaskinen, må du lese sikkerhetsinforamsjon som fulgte med datamaskinen, og følge trinnene i [Før du gjør noe arbeid jobber inne i datamaskinen.](#page-6-0) Etter at du har gjort noe arbeid inne i datamaskinen skal du følge instruksjonene i [Etter at du har gjort noe arbeid inne i datamaskinen.](#page-8-0) Se mer informasjon om gode arbeidsvaner på hjemmesiden for overholdelse av forskrifter på dell.com/regulatory\_compliance.

#### Før jobben

- 1 Ta av [bunndekslet](#page-9-0).
- 2 Ta ut [batteriet](#page-11-0)

#### Fremgangsmåte

1 Koble antennekablene fra trådløskortet.

Noter deg føringen av antennekabelen, og fjern antennekablene fra føringsporene på skjermpanelviften.

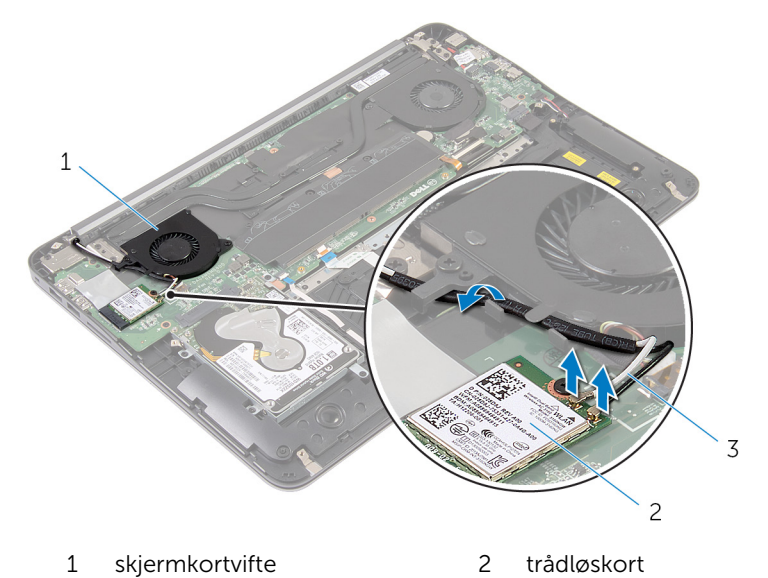

antennekabler

- Koble skjermkortviftekabelen fra hovedkortet.
- Fjern skruene som fester høyre skjermkortvifte til hovedkortet.

Løft skjermkortviften av hovedkortet.

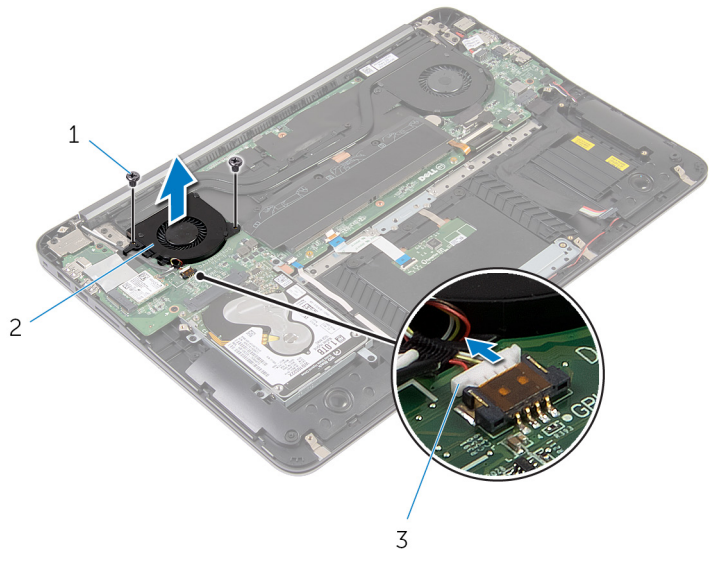

- skruer (2) 2 skjermkortvifte
- kabel til skjermkortviften

# <span id="page-40-0"></span>Sette inn skjermkortviften

ADVARSEL: Før du gjør noe arbeidr inne i datamaskinen, må du lese sikkerhetsinforamsjon som fulgte med datamaskinen, og følge trinnene i [Før du gjør noe arbeid jobber inne i datamaskinen.](#page-6-0) Etter at du har gjort noe arbeid inne i datamaskinen skal du følge instruksjonene i [Etter at du har gjort noe arbeid inne i datamaskinen.](#page-8-0) Se mer informasjon om gode arbeidsvaner på hjemmesiden for overholdelse av forskrifter på dell.com/regulatory\_compliance.

#### Fremgangsmåte

- 1 Juster skruehullene på skjermkortviften etter skruehullene på hovedkortet.
- 2 Skru inn skruene som fester skjermkortviften til hovedkortet.
- 3 Koble skjermkortviftekabelen til hovedkortet.
- 4 Før antennekablene, og koble dem til det trådløse kortet.

- 1 Sett inn [batteriet.](#page-13-0)
- 2 Sett på [bunndekselet.](#page-10-0)

### <span id="page-41-0"></span>Ta av varmeavlederen

A ADVARSEL: Før du gjør noe arbeidr inne i datamaskinen, må du lese sikkerhetsinforamsjon som fulgte med datamaskinen, og følge trinnene i [Før du gjør noe arbeid jobber inne i datamaskinen.](#page-6-0) Etter at du har gjort noe arbeid inne i datamaskinen skal du følge instruksjonene i [Etter at du har gjort noe arbeid inne i datamaskinen.](#page-8-0) Se mer informasjon om gode arbeidsvaner på hjemmesiden for overholdelse av forskrifter på dell.com/regulatory\_compliance.

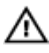

ADVARSEL: Varmeavlederenheten kan bli svært varm under normal drift. La varmeavlederen bli kald nok før du tar på den.

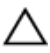

FORSIKTIG: For å sikre maksimal avkjøling av prosessoren må du ikke berøre varmeoverføringsområdene på varmeavlederen. Olje fra huden din kan redusere varmeoverføringsegenskapene til kjølepastaen.

#### Før jobben

- 1 Ta av [bunndekslet](#page-9-0).
- 2 Ta ut [batteriet](#page-11-0)

#### <span id="page-42-0"></span>Fremgangsmåte

1 Fjern mylarteipen fra minnemodulene.

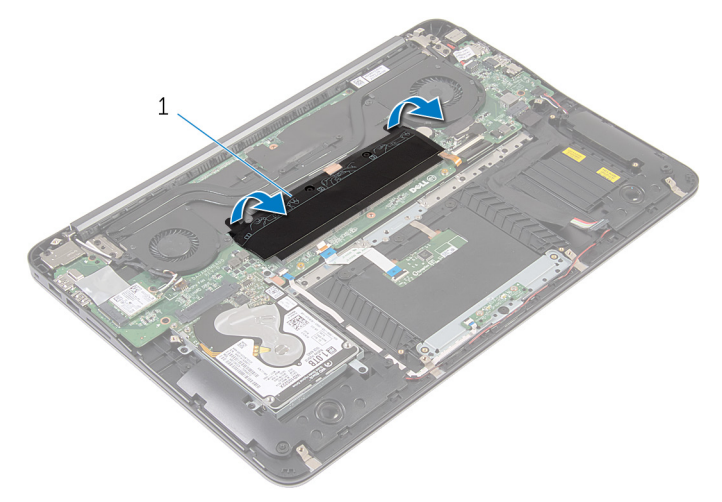

- 1 mylarteip
- 2 Løsne festeskruene som fester varmeavlederen til hovedkortet.
- 3 Løft varmeavlederen vekk fra hovedkortet.

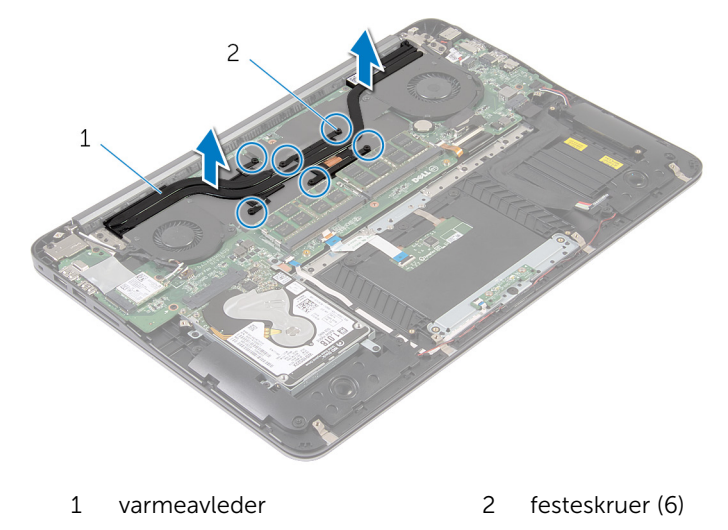

## <span id="page-43-0"></span>Sette inn varmeavlederen

ADVARSEL: Før du gjør noe arbeidr inne i datamaskinen, må du lese sikkerhetsinforamsjon som fulgte med datamaskinen, og følge trinnene i [Før du gjør noe arbeid jobber inne i datamaskinen.](#page-6-0) Etter at du har gjort noe arbeid inne i datamaskinen skal du følge instruksjonene i [Etter at du har gjort noe arbeid inne i datamaskinen.](#page-8-0) Se mer informasjon om gode arbeidsvaner på hjemmesiden for overholdelse av forskrifter på dell.com/regulatory\_compliance.

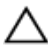

FORSIKTIG: Feil justering av varmeavlederen kan forårsake skade på hovedkortet og prosessoren.

MERK: Den opprinnelige kjølepastaen kan brukes på nytt hvis det opprinnelige hovedkortet og varmeavlederen installeres på nytt sammen. Hvis hovedkortet eller varmeavlederen skiftes ut skal den termiske puten som følger med settet brukes for å sikre at det oppnås termisk konduktivitet.

#### Fremgangsmåte

- 1 Juster festeskruene på varmeavlederen med skruehullene på hovedkortet.
- 2 Stram til festeskruene som fester varmelederen til hovedkortet.
- **3** Fest mylarteipen over minnemodulene.

- 1 Sett inn [batteriet.](#page-13-0)
- 2 Sett på [bunndekselet.](#page-10-0)

## <span id="page-44-0"></span>Ta av høyttalerne

ADVARSEL: Før du gjør noe arbeidr inne i datamaskinen, må du lese sikkerhetsinforamsjon som fulgte med datamaskinen, og følge trinnene i [Før du gjør noe arbeid jobber inne i datamaskinen.](#page-6-0) Etter at du har gjort noe arbeid inne i datamaskinen skal du følge instruksjonene i [Etter at du har gjort noe arbeid inne i datamaskinen.](#page-8-0) Se mer informasjon om gode arbeidsvaner på hjemmesiden for overholdelse av forskrifter på dell.com/regulatory\_compliance.

#### Før jobben

- 1 Ta av [bunndekslet](#page-9-0).
- 2 Ta ut [batteriet](#page-11-0)

#### Fremgangsmåte

1 Koble høyttalerkabelen fra hovedkortet.

Noter deg føringen av høyttalerkabelen, og løft høyttalerne sammen med høyttalerkabelen av håndleddstøtten.

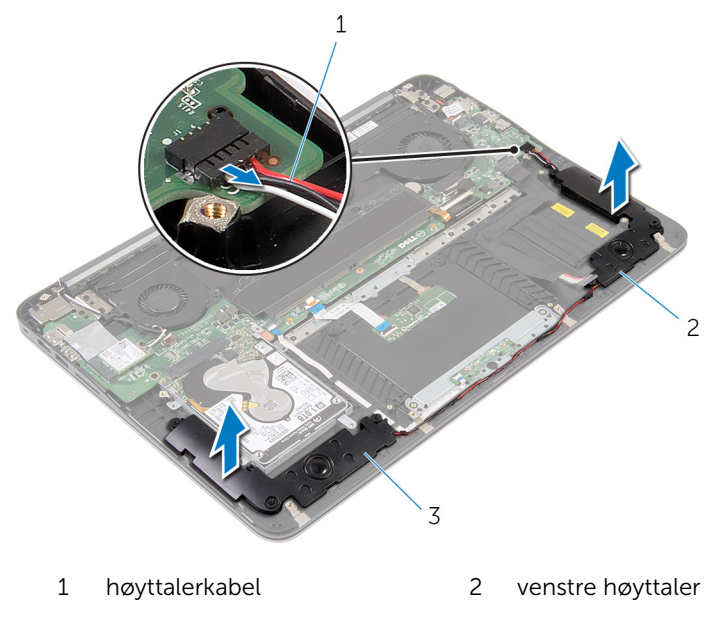

høyre høyttaler

## <span id="page-46-0"></span>Sette inn høyttalerne

ADVARSEL: Før du gjør noe arbeidr inne i datamaskinen, må du lese sikkerhetsinforamsjon som fulgte med datamaskinen, og følge trinnene i [Før du gjør noe arbeid jobber inne i datamaskinen.](#page-6-0) Etter at du har gjort noe arbeid inne i datamaskinen skal du følge instruksjonene i [Etter at du har gjort noe arbeid inne i datamaskinen.](#page-8-0) Se mer informasjon om gode arbeidsvaner på hjemmesiden for overholdelse av forskrifter på dell.com/regulatory\_compliance.

#### Fremgangsmåte

- 1 Før høyttalerkabelen ved bruk av justeringstappene på håndleddstøtten, og plasser høyttalerne på plass.
- 2 Koble høyttalerkabelen til hovedkortet.

- 1 Sett inn [batteriet.](#page-13-0)
- 2 Sett på [bunndekselet.](#page-10-0)

## <span id="page-47-0"></span>Ta av skjermenheten

ADVARSEL: Før du gjør noe arbeidr inne i datamaskinen, må du lese sikkerhetsinforamsjon som fulgte med datamaskinen, og følge trinnene i [Før du gjør noe arbeid jobber inne i datamaskinen.](#page-6-0) Etter at du har gjort noe arbeid inne i datamaskinen skal du følge instruksjonene i [Etter at du har gjort noe arbeid inne i datamaskinen.](#page-8-0) Se mer informasjon om gode arbeidsvaner på hjemmesiden for overholdelse av forskrifter på dell.com/regulatory\_compliance.

#### Før jobben

- 1 Ta av [bunndekslet](#page-9-0).
- 2 Ta ut [batteriet](#page-11-0)

- 1 Koble antennekablene fra trådløskortet.
- 2 Noter deg antennekabelføringen, og fjern den fra føringene på skjermkortviften.
- **3** Koble skjermkabelen fra hovedkortet.

Noter deg hvordan skjermkabelen er lagt, og ta skjermkabelen ut av kabelføringen på prosessorviften.

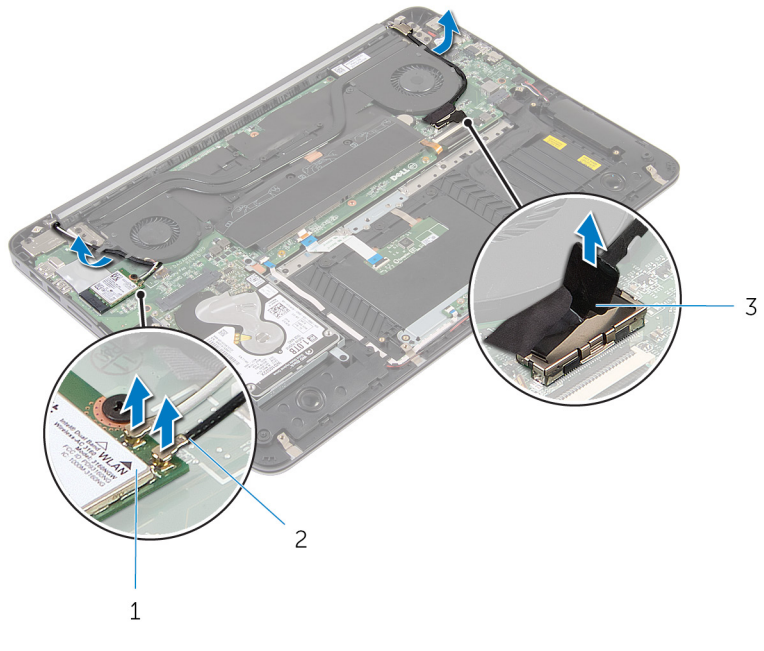

- trådløskort 2 antennekabler
- skjermkabel
- Åpne håndleddstøtten til en vinkel på 90 grader.
- Plasser datamaskinen på kanten av border der skjermen henger over kanten.
- Fjern skruene som fester skjermenheten til håndleddstøtten.

8 Løft skjermenheten ut av datamaskinen.

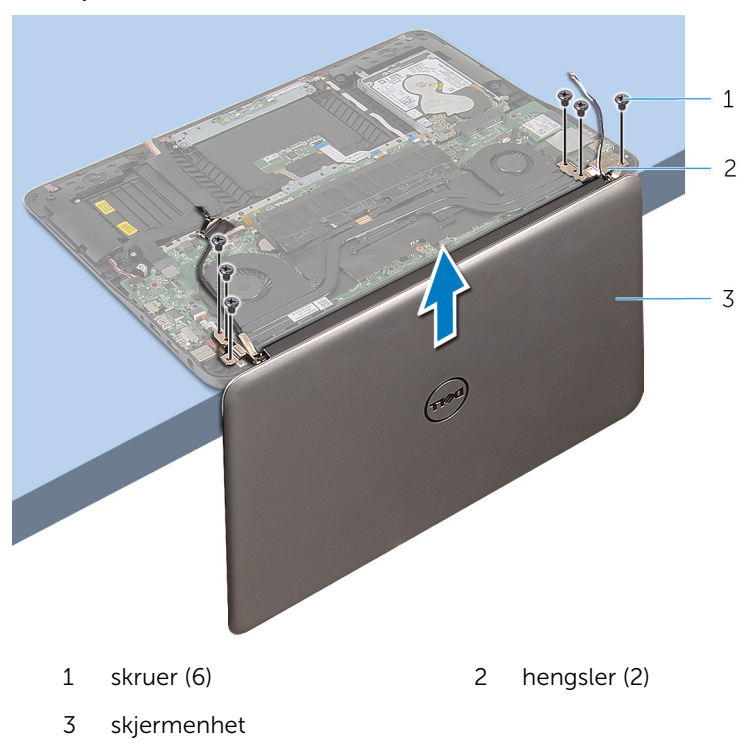

# <span id="page-50-0"></span>Sette på skjermenheten

ADVARSEL: Før du gjør noe arbeidr inne i datamaskinen, må du lese sikkerhetsinforamsjon som fulgte med datamaskinen, og følge trinnene i [Før du gjør noe arbeid jobber inne i datamaskinen.](#page-6-0) Etter at du har gjort noe arbeid inne i datamaskinen skal du følge instruksjonene i [Etter at du har gjort noe arbeid inne i datamaskinen.](#page-8-0) Se mer informasjon om gode arbeidsvaner på hjemmesiden for overholdelse av forskrifter på dell.com/regulatory\_compliance.

#### Fremgangsmåte

- 1 Plasser håndleddstøtten på kanten av bordet med tastaturet vendt nedover.
- 2 Juster skruehullene på hengslene på skjermenheten etter skruehullen på håndleddstøtten.
- 3 Sett inn skruene som fester skjermenheten til håndleddstøtten.
- 4 Lukk skjermen.
- 5 Før USB-kabelen, og fest den til hovedkortet.
- 6 Før antennekablene, og koble dem til det trådløse kortet.

- 1 Sett inn [batteriet.](#page-13-0)
- 2 Sett på [bunndekselet.](#page-10-0)

## <span id="page-51-0"></span>Ta ut hovedkortet

ADVARSEL: Før du gjør noe arbeidr inne i datamaskinen, må du lese sikkerhetsinforamsjon som fulgte med datamaskinen, og følge trinnene i [Før du gjør noe arbeid jobber inne i datamaskinen.](#page-6-0) Etter at du har gjort noe arbeid inne i datamaskinen skal du følge instruksjonene i [Etter at du har gjort noe arbeid inne i datamaskinen.](#page-8-0) Se mer informasjon om gode arbeidsvaner på hjemmesiden for overholdelse av forskrifter på dell.com/regulatory\_compliance.

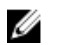

MERK: Datamaskinens servicemerke er lagret inne i hovedkortet. Servicemerket må legges inn i BIOS-oppsettprogrammet etter at hovedkortet er byttet ut.

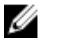

MERK: Når hovedkortet fjernes, fjernes alle endringer som er gjort til BIOS ved bruk av BIOS-oppsettprogrammet. Endringene må gjøres på nytt etter at hovedkortet er satt inn.

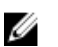

MERK: Før du kobler kablene fra hovedkortet, må du merke deg plasseringen av kontaktene, slik at du kan koble riktig til igjen etter at du har skiftet ut hovedkortet.

#### Før jobben

- 1 Ta av [bunndekslet](#page-9-0).
- 2 Ta ut [batteriet](#page-11-0)
- 3 Ta ut [harddisken.](#page-14-0)
- 4 Ta ut skiermkortviften.
- 5 Ta ut [prosessorviften.](#page-33-0)
- **6** Ta av skiermenheten.

#### <span id="page-52-0"></span>Fremgangsmåte

1 Koble styreplatekabelen, strømlampekabelen, kabelen til tastaturbaklyset, tastaturkabelen , kabelen til strømadapterporten, høyttalerkabelen og batterikabelen fra hovedkortet.

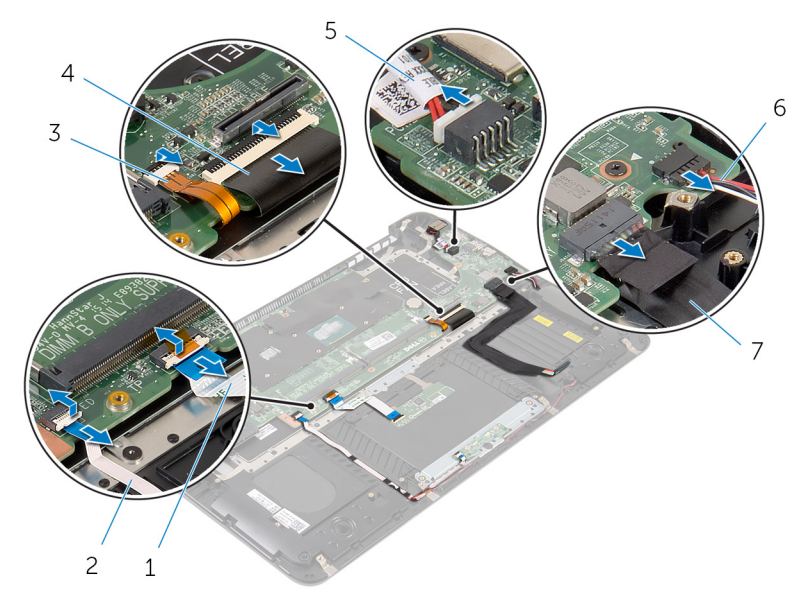

- 1 styreplatekabel 2 strømlampekabel
- 3 tastaturlyskabel 4 tastaturkabel
- 5 kabel til strømadapterport 6 høyttalerkabel
- 7 batterikabel
- -
	-
- 2 Skru ut skruene som fester hovedkortet til håndleddstøtten.

Begynn fra venstre, og løfte hovedkortt forsiktig av håndleddstøtten.

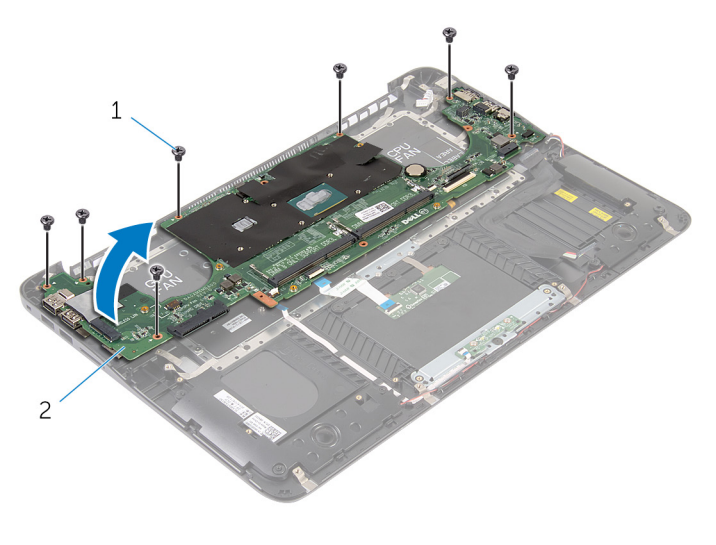

skruer (7) 2 hovedkort

## <span id="page-54-0"></span>Sette inn hovedkortet

ADVARSEL: Før du gjør noe arbeidr inne i datamaskinen, må du lese sikkerhetsinforamsjon som fulgte med datamaskinen, og følge trinnene i [Før du gjør noe arbeid jobber inne i datamaskinen.](#page-6-0) Etter at du har gjort noe arbeid inne i datamaskinen skal du følge instruksjonene i [Etter at du har gjort noe arbeid inne i datamaskinen.](#page-8-0) Se mer informasjon om gode arbeidsvaner på hjemmesiden for overholdelse av forskrifter på dell.com/regulatory\_compliance.

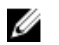

MERK: Datamaskinens servicemerke er lagret inne i hovedkortet. Servicemerket må legges inn i BIOS-oppsettprogrammet etter at hovedkortet er byttet ut.

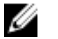

MERK: Når hovedkortet fjernes, fjernes alle endringer som er gjort til BIOS ved bruk av BIOS-oppsettprogrammet. Endringene må gjøres på nytt etter at hovedkortet er satt inn.

#### Fremgangsmåte

- 1 Begynn fra høyre og plasser hovedkortet forsiktig på håndleddstøtten.
- 2 Juster skruehullene på hovedkortet etter skruehullene på håndleddstøtten.
- 3 Skru inn igjen skruene som fester hovedkortet til håndleddsstøtten.
- 4 Koble batterikabelen, høyttalerkabelen, kabelen til strømadapterpoten, tastaturkabelen, kabelen til tastaturbaklyset, strømlampekabelen og styreplatekabelen til hovedkortet.

- 1 Sett på [skjermenheten.](#page-50-0)
- 2 Sett inn [prosessorviften.](#page-36-0)
- 3 Sett inn [skjermkortviften](#page-40-0).
- 4 Sett inn [harddisken](#page-16-0).
- 5 Sett inn [batteriet.](#page-13-0)
- 6 Sett på [bunndekselet.](#page-10-0)

### <span id="page-55-0"></span>Fjerne håndleddstøtten og / tastaturet

A ADVARSEL: Før du gjør noe arbeidr inne i datamaskinen, må du lese sikkerhetsinforamsjon som fulgte med datamaskinen, og følge trinnene i [Før du gjør noe arbeid jobber inne i datamaskinen.](#page-6-0) Etter at du har gjort noe arbeid inne i datamaskinen skal du følge instruksjonene i [Etter at du har gjort noe arbeid inne i datamaskinen.](#page-8-0) Se mer informasjon om gode arbeidsvaner på hjemmesiden for overholdelse av forskrifter på dell.com/regulatory\_compliance.

#### Fremgangsmåte

- 1 Ta av [bunndekslet](#page-9-0).
- 2 Ta ut [batteriet](#page-11-0)
- **3** Ta ut [harddisken.](#page-14-0)
- 4 Ta ut [trådløskortet](#page-21-0).
- 5 Ta ut [minnemodulen\(e\).](#page-17-0)
- 6 Ta ut [skjermkortviften](#page-37-0).
- 7 Ta ut [prosessorviften.](#page-33-0)
- 8 Ta ut [varmeavlederen.](#page-41-0)
- 9 Ta av [skjermenheten.](#page-47-0)
- 10 Ta ut [hovedkortet.](#page-51-0)

#### Fremgangsmåte

1 Fjern skruene som fester tastaturbraketten til håndleddstøtten.

Løft tastaturbraketten av håndleddstøtten.

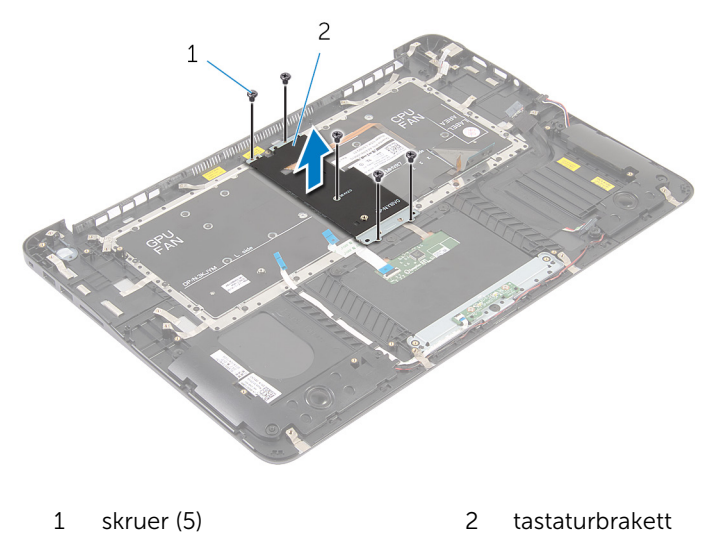

Fjern skruene som fester tastaturet til håndstøtten.

Løft tastaturet av håndleddstøtten.

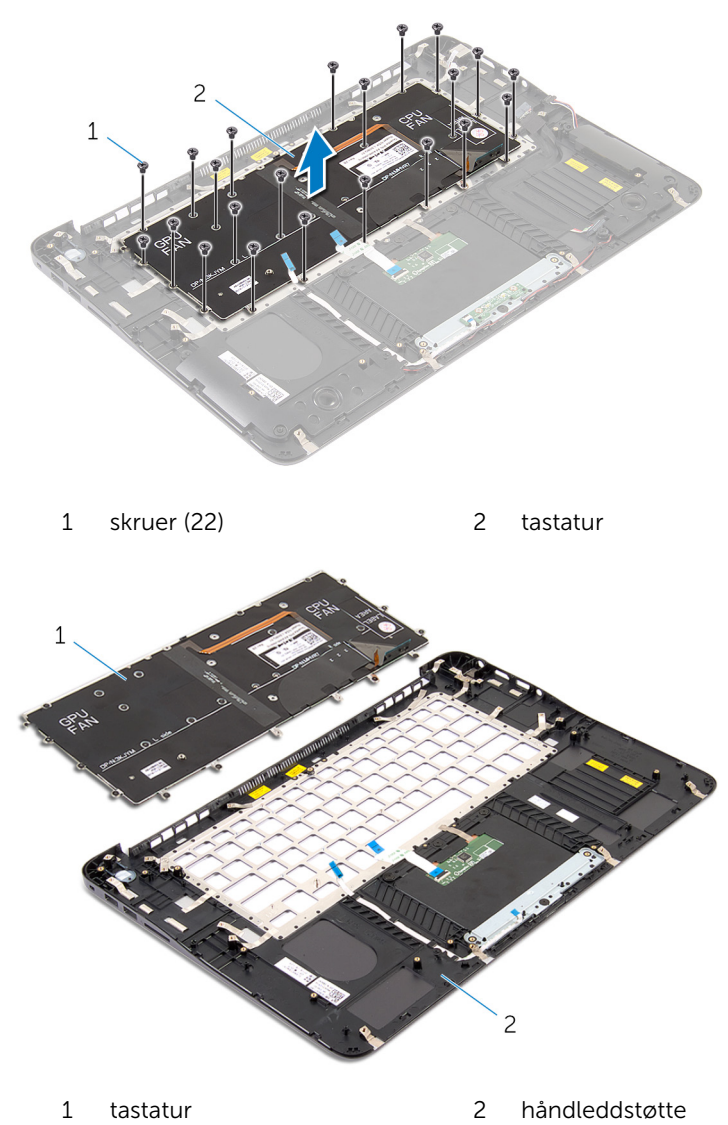

### <span id="page-58-0"></span>Sette inn håndleddstøtten og tastaturet

A ADVARSEL: Før du gjør noe arbeidr inne i datamaskinen, må du lese sikkerhetsinforamsjon som fulgte med datamaskinen, og følge trinnene i [Før du gjør noe arbeid jobber inne i datamaskinen.](#page-6-0) Etter at du har gjort noe arbeid inne i datamaskinen skal du følge instruksjonene i [Etter at du har gjort noe arbeid inne i datamaskinen.](#page-8-0) Se mer informasjon om gode arbeidsvaner på hjemmesiden for overholdelse av forskrifter på dell.com/regulatory\_compliance.

#### Fremgangsmåte

- 1 Juster skruehullene på tastaturet etter skruehullene på håndleddstøtten.
- 2 Skru inn skruene som fester tastaturet til håndleddstøtten.
- 3 Juster skruehullene på tastaturbraketten etter skruehullene på håndleddsstøtten.
- 4 Skru inn skruene som fester tastaturbraketten til håndleddsstøtten.

- 1 Sett inn [hovedkortet](#page-54-0).
- 2 Sett på [skjermenheten.](#page-50-0)
- 3 Sett inn [varmeavlederen.](#page-43-0)
- 4 Sett inn [prosessorviften.](#page-36-0)
- 5 Sett inn [skjermkortviften](#page-40-0).
- 6 Sett inn [minnemodulen\(e\).](#page-19-0)
- 7 Sett inn [trådløskortet.](#page-23-0)
- 8 Sett inn [harddisken](#page-16-0).
- 9 Sett inn [batteriet.](#page-13-0)
- 10 Sett på [bunndekselet.](#page-10-0)

# <span id="page-59-0"></span>Flash-oppdatere BIOS

Det kan være nødvendig å flash-oppdatere BIOS når en oppdatering er tilgjengelig, eller når hovedkortet er blitt skiftet ut. Slik oppdaterer (Flasher) du BIOS:

- 1 Slå på datamaskinen.
- 2 Gå til dell.com/support.
- 3 Hvis du har datamaskinens servicekode (Service Tag), må du taste inn denne og klikke Submit (send).

Hvis du ikke har datamaskinens servicekode, kan du klikke på **Detect My Product** (Finn mitt produkt) for å tillate en automatisk registrering av datamaskinens servicekode.

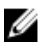

**MERK:** Hvis servicekoden ikke kan registreres automatisk, må du velge produktet ditt under produktkategoriene.

- 4 Klikk på Get Drivers and Downloads (Skaff drivere og nedlastinger).
- **5** Klikk på **View All Drivers** (Vis alle drivere).
- 6 I nedtrekksboksen Operating System (operativsystem) må du velge operativsystemet som er installert på din datamaskin.
- 7 Klikk på **BIOS**.
- 8 Klikk Download File (last ned fil) for å laste ned den siste versjonen av BIOS til din maskin.
- 9 På den neste siden må du velge Single-file download (nedlasting av enkelt fil) og deretter klikke Continue (fortsett).
- 10 Lagre filen og så snart nedlastingen er fullført må du navigere deg fram til mappen som du lagret oppdateringsfilen til BIOS i.
- 11 Dobbeltklikk på ikonet til oppdateringsfilen for BIOSen, og følg veiledningen på skjermen.